# **Depiction Version 1.4 Release Notes March 28, 2012**

#### **Requires .Net Framework 4.0**

If you don't already have it installed the installer will first install .net framework 4.0. After it installs you will have to restart the Depiction install.

#### **1.4 will install along side of 1.3 and 1.2**

Like with version 1.3, version 1.4 will also install alongside of 1.3. This time it will add a shortcut on your desktop called Depiction 1.4. Since this will be installed to a new directory this means that your Add-ons will have to be reinstalled. Your 1.3 add-ons won't work and so you will have to download the 1.4 add-on versions that will be on the site. You will be able to go to log into your account and you will find any add-ons that you have purchased and they will have a 1.4 appended to their name. Icon packs shouldn't have to be reinstalled.

Also 1.4 DPNS are not backward compatible with 1.3. So it might be a good idea to make copies of your important 1.3 DPN's with a 1.3 notation just in case you have to go back to using 1.3 for some reason. If you forget to do this then another way is to export all of your elements out of 1.4 as CSV or GML files and then reimport them into 1.3.

#### **Re-introduction of the free 30 day trial.**

For the past couple of years we have offered a 30 day money back guarantee to purchasers of Depiction. We have found that a lot of folks that might have tried it and eventually purchase it didn't want to even try it if they had to purchase it first. Our hope is that this change will encourage a lot more folks to give our software a try. So we will be eliminating the 30 day money back guarantee and replacing it with a 30 day free trial.

So for existing users this really doesn't do much. However, a lot of you have hard disk crashes or upgrade your computer and discover that you have used all of your activations and have to request another activation. In some cases this happens at inopportune moments and we might not be able to respond as we quickly as you need the additional activation. So now you can install depiction on a new computer and use it for 30 days before needing that new activation.

Also now you will be able to send the install file to your friends and associates and let them try Depiction. However, we would prefer that you point them to the website to download it there so that we can keep track of who is trying out the software.

When depiction is installed for the first time and then every time until it is activated this screen will show up.

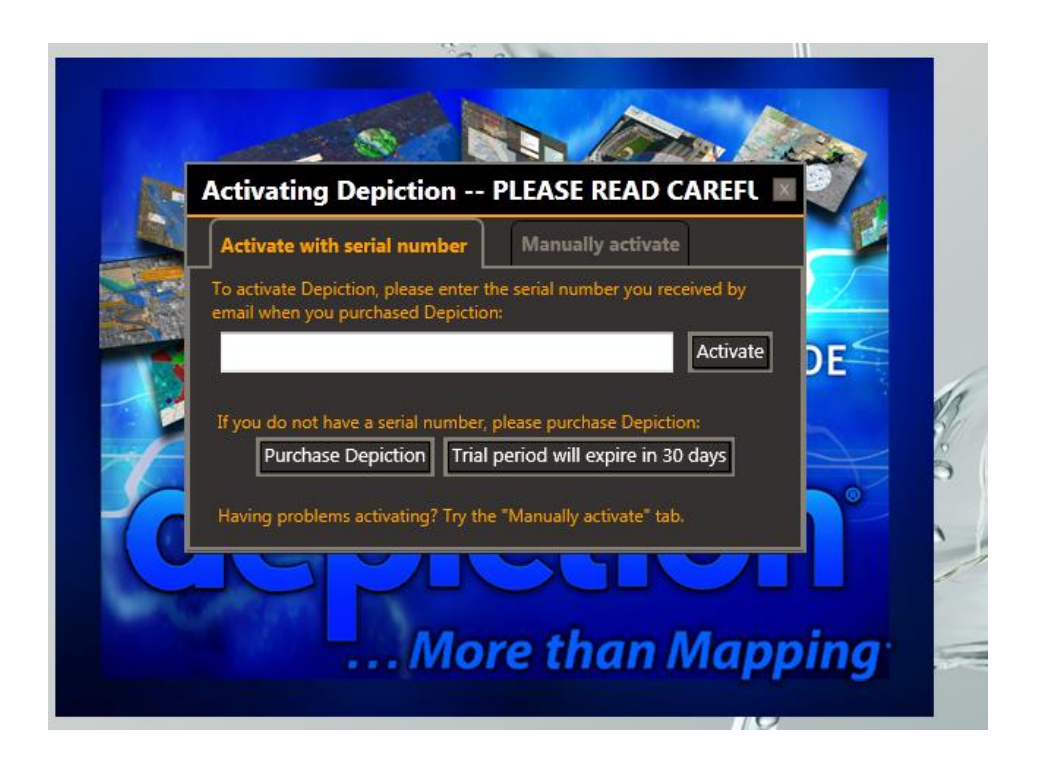

#### **Elimination of the sample files**

While this may not seem like an enhancement, these files added about 20mb to the download size of the program. By eliminating them and some other streamlining the new download size will be reduced from the current 60mb to around 25mb. The samples are available on the website for download at any time. You can also copy the sample files from your 1.3 installation.

In windows explorer go to

C:\Program Files (x86)\Depiction Inc\Depiction 1.3\Samples

and copy this folder to

C:\Program Files (x86)\Depiction Inc\Depiction 1.4\.

After you do this the sample files will show up in Depiction 1.4.

#### **Alternate quickstart data source – Elevation Data (Seamless)**

The U.S. Geological Survey (USGS) provides elevation data across the U.S. at varying levels of detail via the National Elevation Dataset (NED). "30m" resolution provides the elevation above sea level at a point every 30 meters. Elevation Data (Seamless) is an alternate source to the Elevation Data that we currently host on our server.

Depiction only allows one elevation file and so you should only download one. It won't hurt to download two but the last one downloaded will take precedence.

#### **New Location for Background tiling and separating by Types**

Most mapping programs have the background map tiling sources in the upper right hand corner. We were discovering that our background tiler choices were being missed by a lot of folks so we decided to move it to the upper right hand corner where people are used to seeing it and to make them more visible.

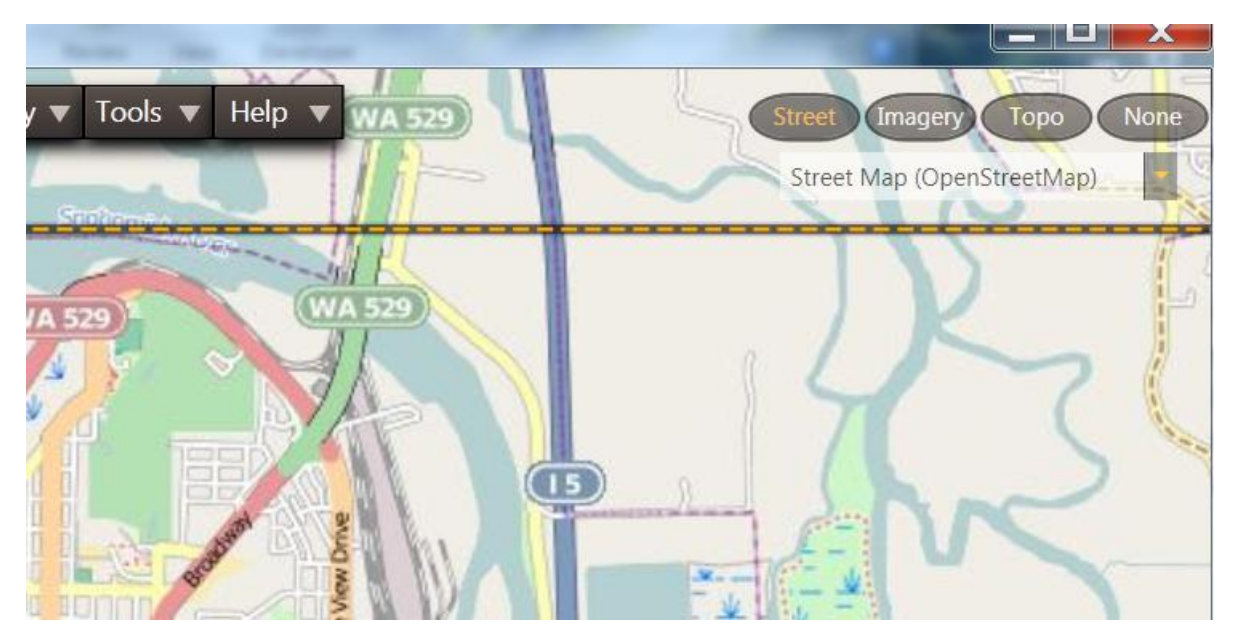

### **Background Tiling Sources**

As you may or may not know Depiction is not in the data business. Depiction was meant to be a mapping platform that could easily bring in available public data sources and then allow the end user to add their own data. We attempt to find public sources for QuickStart data to help folks get started easily. We also use these public sources for our background tilers. One of the sources we used for several maps was the Microsoft Research Map site know as Microsoft TerraServer. They provided the following background tiling sources: usgs black and white, usgs urban, usgs topo. Unfortunately they are going to stop providing these feeds effective May 1, 2012 and so in anticipation of that we have removed USGS Black and White and USGS Urban. We have other imagery sources that are just as good if not better than these.

Unfortunately we haven't found a replacement for the Topographic map and so we are going to leave it in for the moment. If you use this source a lot we recommend that that you zoom and pan the areas that you use a lot in order to get these tiles in your cache. Come May  $1<sup>st</sup>$  we will be releasing a new version of the software that will have the TOPO background tiler removed since new customers would not be able to get any tiles from this source. We will also hope to release a free add-on for those that want to continue to use the TOPO tiles in your cache, that will allow you to still use them.

# **Microsoft Research Maps Web Site Shutting Down May 1, 2012**

Microsoft Research Maps web site will permanently close on May 1, 2012. The site was originally launched as Microsoft TerraServer on June 22, 1998 as a demonstration of the scalability of Microsoft SQL Server database product. At the time, it was the first web site to successfully host high resolution satellite and aerial data. Later we added USGS topographic maps (DRGs) and the USGS Urban Area natural color imagery. In addition to imagery, Microsoft Research Maps pioneered the use of SOAP/XML to build a mapping web service and deployed an OpenGIS compliant mapping service.

#### **Road Network will no longer be displayed in the Display Menu**

Again this may sound like an dehancement rather than an enhancement but we discovered that with very large depiction areas displaying the road network can cause performance issues. Also some folks were displaying the road network in revealers and even though only a small portion of the road network was displayed the program was writing the entire road network under the covers. Since the main purpose of the road network is to allow routing there really isn't any reason to display it unless you are trying to understand why something isn't routing correctly and you want to see if part of the network is missing. You can still display the network for this purpose under the Manage menu item using the hide and show buttons.

#### **Importing and Displaying Images – Image2 element**

We have had a lot of requests for the ability to display images in an element. We had added in a previous release the ability to point to an image on the web and have it show up in a label and with this release we are taking it one step further. There is a new element called image2. If you use the Add/File command and chose an image file and the choose image2 as the element type it will add an element to your depiction with the image in a label.

So with this feature if you want to add an image to an existing element here are the steps.

- 1. Use Add/File
- 2. Choose your image
- 3. Select Image2 as the element type

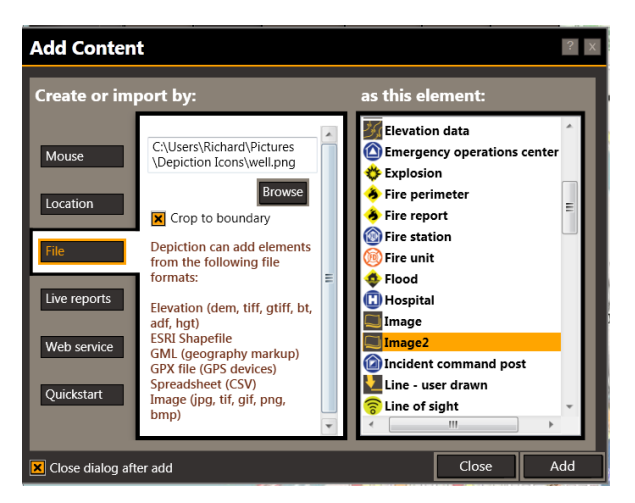

- 4. Press add
- 5. An image icon will be added to your map.

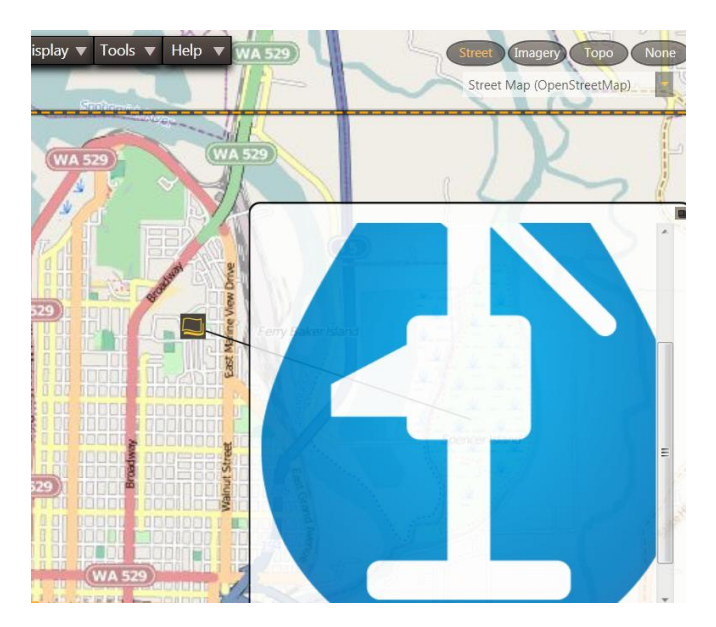

- 6. Right click on the icon and chose edit properties
- 7. The view/edit properties will open

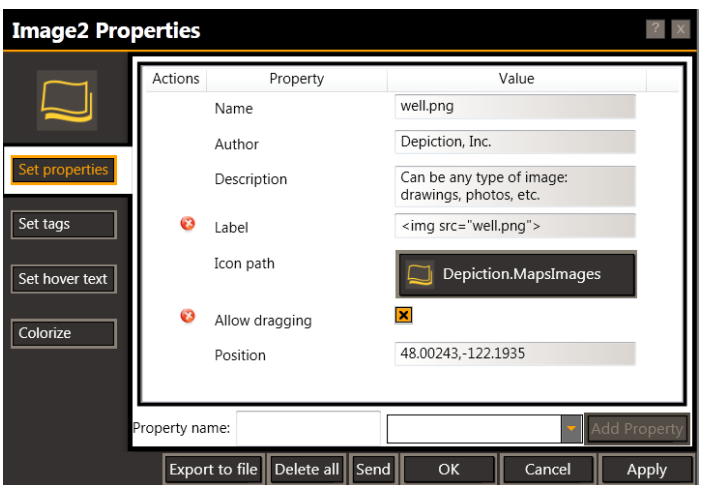

- 8. Copy the Label property to the clipboard CTNL C
- 9. Open the Element that you want to include the image in
- 10. Copy the clipboard contents into a field CNTL V (It can be any existing property or a new property that you create.

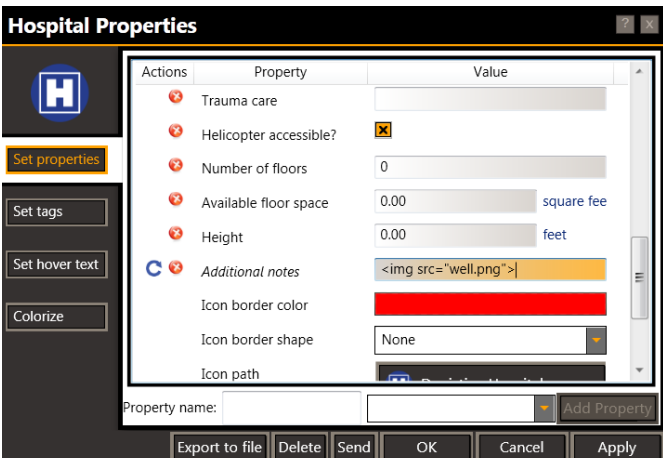

- 11. Go to set hover text
- 12. Select that field to show in hover text and choose label format

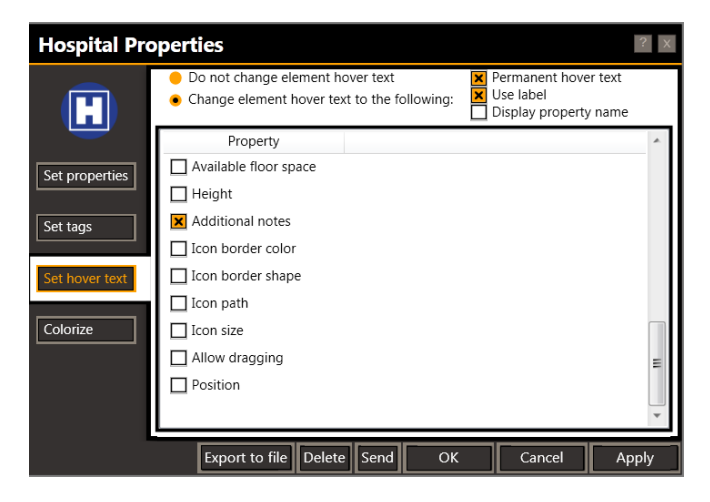

You can delete the image2 icon if you like.

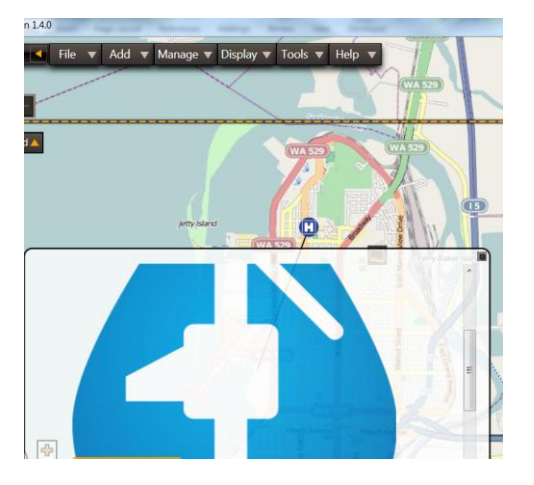

We realize that this is a little cumbersome but it was the easiest way to implement it quickly.

#### **Shapefile loading performance improvements.**

Before, if you read a shapefile for your state, but your Depiction area only covered your city, Depiction would have to read through every record to find the ones that were in your Depiction area. With this new release Depiction, using advanced indexing techniques, will be able to just read the pertinent records which will result in them loading upto 3 times faster.

#### **Live Reports SMTP server?**

This change is also a bit more esoteric and under-the-covers but we had a few or our active Live Reports users request this. Before, each time Depiction sent a message using SMTP via Live Reports it would start a new SMTP session which could quickly eat up system resources. This fix means that it will use the same session and just reset it each time.

## **In LiveReports Pop3 sources can now set a non-default port.**

It was pointed out to us that in some cases in might be necessary to use a port other than the default Pop3 port and so we added this option.

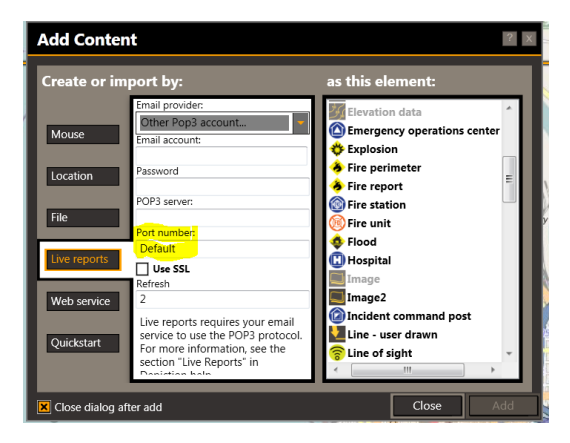

#### **Fix for Non-English language Installations**

We have had some problems getting Depiction to install correctly on Non-English language systems. We are hoping this fix will resolve this issue for them and a recent install of 1.4 in Slovakia indicates that we think we have been successful.

#### **Publish to web**

We have a finished version of this now and will be releasing this as an add-on soon. If you have an immediate need for this please contact and we will see about getting you an advance copy.

#### **New File Formats for Import and Export**

We had hoped to include a few more importers but this turned out to be a bit more dicey than we thought and so we were able to add GEOTiff but we will be looking to add a few more in the near future.